## **BAB V**

## **IMPLEMENTASI DAN PENGUJIAN**

#### **5.1 IMPLEMENTASI PROGRAM**

Implementasi program adalah kegiatan perancangan yang diterjemahkan menjadi suatu program yang dapat dioperasikan. Pada kegiatan ini pengkodean program dengan menggunakan bahasa pemograman PHP, database MySQL, dan *software* Dreamweaver, XAMPP dan *browser* (*firefox, chrome*,dan *internet explorer*). Adapun hasil dari implementasi program dapat dilihat sebagai berikut :

1. Halaman *Home*

Melalui halaman *home* ini pengguna dapat mengakses halaman-halaman yang lain. Halaman *home* ini menghubungkan pengguna ke sub sistem yang diinginkan. Gambar 5.1 merupakan hasil implementasi dari rancangan pada gambar 4.26.

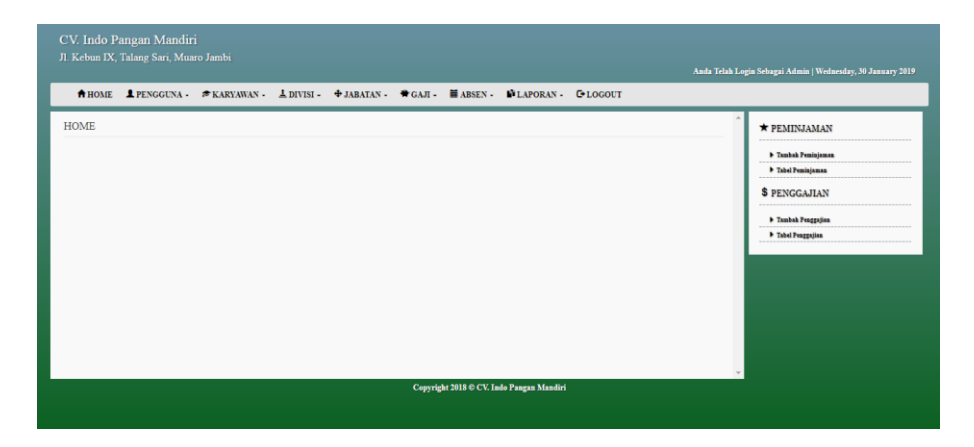

**Gambar 5.1 Halaman** *Home*

2. Halaman Pengguna

Halaman pengguna berisikan informasi mengenai data pengguna sistem dan terdapat button untuk mengedit dan menghapus data pengguna yang diingikan. Gambar 5.2 merupakan hasil implementasi dari rancangan pada gambar 4.27.

|                 | CV. Indo Pangan Mandiri<br>Jl. Kebun IX, Talang Sari, Muaro Jambi                          |          |                                   |          |                                          |                                  | Anda Telah Login Sebagai Admin   Wednesday, 30 January 2019 |
|-----------------|--------------------------------------------------------------------------------------------|----------|-----------------------------------|----------|------------------------------------------|----------------------------------|-------------------------------------------------------------|
|                 | AHOME LPENGGUNA * * KARYAWAN · LDIVISI · + JABATAN · + GAJI · MABSEN · NLAPORAN · C-LOGOUT |          |                                   |          |                                          |                                  |                                                             |
| <b>PENGGUNA</b> |                                                                                            |          |                                   |          |                                          |                                  | * PEMINJAMAN                                                |
|                 |                                                                                            |          |                                   |          |                                          | Q Cari pengguna di sini          | <b>1</b> Tambah Peminjaman                                  |
| No              | Nama Pengguna                                                                              | Username |                                   | Password |                                          | Opsi                             | F Tabel Peminjaman                                          |
| $\mathbf{1}$    | Admin                                                                                      | admin    |                                   | admin    |                                          | <b>G</b> Ubah<br><b>If Hapus</b> | <b>\$ PENGGAJIAN</b>                                        |
| $\overline{2}$  | vincent                                                                                    | vincent  |                                   | vincent  |                                          | <b>If Hapus</b><br>$G$ Ubah      | <b>1</b> Tambah Penggajian                                  |
|                 |                                                                                            |          |                                   |          |                                          |                                  | Tabel Penggajian                                            |
|                 |                                                                                            |          | $\begin{bmatrix} 1 \end{bmatrix}$ |          |                                          |                                  |                                                             |
|                 |                                                                                            |          |                                   |          |                                          |                                  |                                                             |
|                 |                                                                                            |          |                                   |          |                                          |                                  |                                                             |
|                 |                                                                                            |          |                                   |          |                                          |                                  |                                                             |
|                 |                                                                                            |          |                                   |          |                                          |                                  |                                                             |
|                 |                                                                                            |          |                                   |          |                                          |                                  |                                                             |
|                 |                                                                                            |          |                                   |          | Copyright 2018 C CV. Indo Pangan Mandiri |                                  |                                                             |

**Gambar 5.2 Halaman Pengguna**

3. Halaman Karyawan

Halaman karyawan berisikan informasi mengenai data karyawan dan terdapat button untuk mengedit dan menghapus data karyawan yang diingikan. Gambar 5.3 merupakan hasil implementasi dari rancangan pada gambar 4.28.

|                | <b>A HOME</b>   | <b>1</b> PENGGUNA - <b>F</b> KARYAWAN - |              |                                                 |               |        |                  | LDIVISI - $\triangle$ JABATAN - $\triangle$ GAJI - $\triangle$ ABSEN - $\triangle$ LAPORAN - $\triangle$ LOGOUT |                      |
|----------------|-----------------|-----------------------------------------|--------------|-------------------------------------------------|---------------|--------|------------------|----------------------------------------------------------------------------------------------------|----------------------|
|                | <b>KARYAWAN</b> |                                         |              |                                                 |               |        |                  |                                                                                                    | <b>* PEMINJAMAN</b>  |
|                |                 |                                         |              |                                                 |               |        | Q                | Cari Gaji di sini.                                                                                              | Tambah Peminjaman    |
| No             | <b>NIK</b>      | Nama Karyawan Telp                      |              | Alamat                                          | <b>Divisi</b> | Jabtan | Gaji             | Opsi                                                                                                    | Tabel Peminjaman     |
| 1              | 02080004        | <b>Ahmad Faiiri</b>                     | 0821774491   | <b>Jambi</b>                                    | Admin         | Staff  | Rp. 2,400,000.00 | <b>iii</b> Hapus<br><b>G</b> Ubab                                                                               | <b>\$ PENGGAJIAN</b> |
| $\overline{2}$ | 02080003        | Fernando                                | 085384827862 | Jl. Soekamo Hatta lorong layang-layang<br>no 62 | Admin         | Staff  | Rp. 2,400,000.00 | <b>自 Hapus</b><br><b>G</b> Ubah                                                                                 | Tambah Penggajian    |
| $\mathbf{3}$   | 02080002        | Navoan                                  | 085384837863 | Sipin                                           | Admin         | Staff  | Rp. 2,400,000.00 | <b>III</b> Hapus<br><b>C</b> Ubah                                                                               | Tabel Penggajian     |
| $\overline{4}$ | 02080001        | Fitri                                   | 085384847862 | Thehok                                          | Kasir         | Staff  | Rp. 1,000,000.00 | <b>ff</b> Hapus<br><b>Z</b> Ubah                                                                                |                      |
|                |                 |                                         |              | $\blacksquare$<br>1                             |               |        |                  |                                                                                                    |                      |

**Gambar 5.3 Halaman Karyawan**

4. Halaman Divisi

Halaman divisi berisikan informasi mengenai data divisi dan terdapat button untuk menghapus data divisi yang diingikan. Gambar 5.4 merupakan hasil implementasi dari rancangan pada gambar 4.29.

|                | CV. Indo Pangan Mandiri<br>Jl. Kebun IX, Talang Sari, Muaro Jambi |                                                                                                    |             |                                   |                                          |                          | Anda Telah Login Sebagai Admin   Wednesday, 30 January 2019 |
|----------------|-------------------------------------------------------------------|----------------------------------------------------------------------------------------------------|-------------|-----------------------------------|------------------------------------------|--------------------------|-------------------------------------------------------------|
|                |                                                                   | AHOME <b>1</b> PENGGUNA · <b>*</b> KARYAWAN · 1 DIVISI · + JABATAN · + GAJI · <b>H</b> ABSEN · <b>N</b> LAPORAN · C-LOGOUT |             |                                   |                                          |                          |                                                             |
| <b>DIVISI</b>  |                                                                   |                                                                                                    |             |                                   |                                          |                          | * PEMINJAMAN                                                |
|                |                                                                   |                                                                                                    |             |                                   |                                          | Q Cari Divisi di sini    | <b>F</b> Tambah Peminjaman                                  |
| N <sub>0</sub> |                                                                   |                                                                                                    | Nama Divisi |                                   |                                          | Opsi                     | F Tabel Peminjaman                                          |
| ٠              |                                                                   |                                                                                                    | Admin       |                                   |                                          | <sup>th</sup> Hapus      | \$ PENGGAJIAN                                               |
| $\overline{2}$ |                                                                   |                                                                                                    | Pemanggang  |                                   |                                          | $\hat{\mathbf{H}}$ Hapus | <b>F</b> Tambah Penggajian                                  |
| $\overline{3}$ |                                                                   |                                                                                                    | Paker       |                                   |                                          | <b>II</b> Hapus          | Tabel Penggajian                                            |
| $\overline{4}$ |                                                                   |                                                                                                    | Kasir       |                                   |                                          | <b>III</b> Hapus         |                                                             |
|                |                                                                   |                                                                                                    |             | $\begin{bmatrix} 1 \end{bmatrix}$ |                                          |                          |                                                             |
|                |                                                                   |                                                                                                    |             |                                   |                                          |                          |                                                             |
|                |                                                                   |                                                                                                    |             |                                   | Copyright 2018 C CV. Indo Pangan Mandiri |                          |                                                             |
|                |                                                                   |                                                                                                    |             |                                   |                                          |                          |                                                             |

**Gambar 5.4 Halaman Divisi**

5. Halaman Jabatan

Halaman jabatan berisikan informasi mengenai data jabatan dan terdapat button untuk menghapus data jabatan yang diingikan. Gambar 5.5 merupakan hasil implementasi dari rancangan pada gambar 4.30.

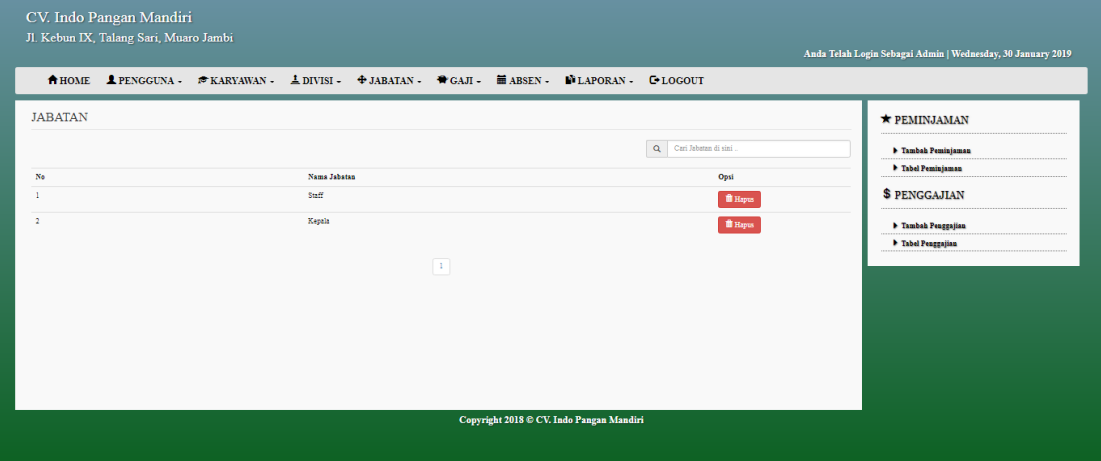

**Gambar 5.5 Halaman Jabatan**

6. Halaman Gaji

Halaman gaji berisikan informasi mengenai data gaji dan terdapat button untuk mengubah dan mengubah data gaji yang diinginkan. Gambar 5.6 merupakan hasil implementasi dari rancangan pada gambar 4.31.

|                          | CV. Indo Pangan Mandiri<br>Jl. Kebun IX, Talang Sari, Muaro Jambi |                                                                                            |              |                 |                  |                                          |                                  | Anda Telah Login Sebagai Admin   Wednesday, 30 January 2019 |
|--------------------------|-------------------------------------------------------------------|--------------------------------------------------------------------------------------------|--------------|-----------------|------------------|------------------------------------------|----------------------------------|-------------------------------------------------------------|
|                          |                                                                   | AHOME LPENGGUNA . * KARYAWAN - LDIVISI - + JABATAN - + GAJI - HABSEN - MLAPORAN - C-LOGOUT |              |                 |                  |                                          |                                  |                                                             |
| <b>GAJI</b>              |                                                                   |                                                                                            |              |                 |                  |                                          |                                  | * PEMINJAMAN                                                |
|                          |                                                                   |                                                                                            |              |                 |                  |                                          | Q Carl Gaji di sini              | <b>F</b> Tambah Peminjaman                                  |
| No                       | Nama Divisi                                                       |                                                                                            | Nama Jabatan |                 | Gaji             |                                          | Opsi                             | P Tabel Peminjaman                                          |
| -11                      | Admin                                                             |                                                                                            | Staff        |                 | Rp. 8,000,000.00 |                                          | th Hapus<br><b>G</b> Ubah        | \$ PENGGAJIAN                                               |
| $\mathbf{2}$             | Pemanggang                                                        |                                                                                            | Kepala       |                 | Rp. 2,000,000.00 |                                          | th Hapus<br><b>G</b> Ubsh        | <b>F</b> Tambah Penggajian                                  |
| $\overline{\phantom{a}}$ | Kasir                                                             |                                                                                            | Staff        |                 | Rp. 1,000,000.00 |                                          | <b>If Hapus</b><br><b>G</b> Ubah | Tabel Penggajian                                            |
| $\overline{4}$           | Paker                                                             |                                                                                            | Staff        |                 | Rp. 1,750,000.00 |                                          | <b>If Hapus</b><br><b>G</b> Ubah |                                                             |
|                          |                                                                   |                                                                                            |              | $\vert A \vert$ |                  |                                          |                                  |                                                             |
|                          |                                                                   |                                                                                            |              |                 |                  | Copyright 2018 C CV. Indo Pangan Mandiri |                                  |                                                             |

**Gambar 5.6 Halaman Gaji**

7. Halaman Absen

Halaman absen berisikan informasi mengenai data kehadiran dari karyawan dan terdapat button untuk mengubah data absen karyawan yang diinginkan. Gambar 5.6 merupakan hasil implementasi dari rancangan pada gambar 4.32.

|                          | CV. Indo Pangan Mandiri<br>Jl. Kebun IX, Talang Sari, Muaro Jambi |                                                                                             |  |     |                                          |                                        | Anda Telah Login Sebagai Admin   Wednesday, 30 January 2019 |
|--------------------------|-------------------------------------------------------------------|---------------------------------------------------------------------------------------------|--|-----|------------------------------------------|----------------------------------------|-------------------------------------------------------------|
|                          |                                                                   | AHOME LPENGGUNA - * KARYAWAN - LDIVISI - * JABATAN - * GAJI - # ABSEN - WLAPORAN - C-LOGOUT |  |     |                                          |                                        |                                                             |
| <b>ABSEN</b>             |                                                                   |                                                                                             |  |     |                                          |                                        | $\star$ PEMINJAMAN                                          |
| <b>Import Data Absen</b> |                                                                   |                                                                                             |  |     |                                          |                                        | <b>1</b> Tambah Peminjaman                                  |
| No                       |                                                                   | Nama Karvawan                                                                               |  | In. | Out                                      | Q Cari Nama Karyawan di sini .<br>Opsi | F Tabel Peminjaman                                          |
|                          | Tanggal                                                           |                                                                                             |  |     |                                          |                                        | <b>\$ PENGGAJIAN</b>                                        |
|                          |                                                                   |                                                                                             |  |     |                                          |                                        | Tambah Penggajian<br>Tabel Penggajian                       |
|                          |                                                                   |                                                                                             |  |     |                                          |                                        |                                                             |
|                          |                                                                   |                                                                                             |  |     |                                          |                                        |                                                             |
|                          |                                                                   |                                                                                             |  |     |                                          |                                        |                                                             |
|                          |                                                                   |                                                                                             |  |     |                                          |                                        |                                                             |
|                          |                                                                   |                                                                                             |  |     |                                          |                                        |                                                             |
|                          |                                                                   |                                                                                             |  |     | Copyright 2018 © CV. Indo Pangan Mandiri |                                        |                                                             |
|                          |                                                                   |                                                                                             |  |     |                                          |                                        |                                                             |

**Gambar 5.7 Halaman Absen**

8. Halaman Pinjaman

Halaman pinjaman berisikan informasi mengenai data pinjaman dan terdapat button untuk mengubah data pinjaman karyawan yang diinginkan. Gambar 5.8 merupakan hasil implementasi dari rancangan pada gambar 4.33.

| Jl. Kebun IX, Talang Sari, Muaro Jambi |                                                                                  |                 |                                        |                                       | Anda Telah Login Sebagai Admin   Wednesday, 30 January 2019 |
|----------------------------------------|----------------------------------------------------------------------------------|-----------------|----------------------------------------|---------------------------------------|-------------------------------------------------------------|
|                                        | AHOME LPENGGUNA SKARYAWAN LDIVISI + JABATAN + GAJI - MABSEN - MLAPORAN - CHOGOUT |                 |                                        |                                       |                                                             |
| PINJAMAN                               |                                                                                  |                 |                                        |                                       | * PEMINJAMAN                                                |
|                                        |                                                                                  |                 |                                        | Cari Karyawan di sini<br>$\mathbf{Q}$ | <b>b</b> Tambah Peminjaman                                  |
| N <sub>0</sub>                         | <b>Tanggal Pinjaman</b>                                                          | Nama Karyawan   | <b>Jumlah Pinjaman</b>                 | Opsi                                  | Tabel Peminjaman                                            |
| -1                                     | 2018-12-10                                                                       | ABENO           | Rp. 320,000.00                         | $\omega$ Ubah                         | <b>\$ PENGGAJIAN</b>                                        |
| $\overline{2}$                         | 2018-12-06                                                                       | ABENO           | Rp. 200,000.00                         | $\Box$ Ubah                           | <b>F</b> Tambah Penggajian                                  |
|                                        |                                                                                  |                 |                                        |                                       | Tabel Penggajian                                            |
|                                        |                                                                                  | $\mid$ 1 $\mid$ |                                        |                                       |                                                             |
|                                        |                                                                                  |                 |                                        |                                       |                                                             |
|                                        |                                                                                  |                 |                                        |                                       |                                                             |
|                                        |                                                                                  |                 |                                        |                                       |                                                             |
|                                        |                                                                                  |                 |                                        |                                       |                                                             |
|                                        |                                                                                  |                 |                                        |                                       |                                                             |
|                                        |                                                                                  |                 | Copyright 2018 CV. Indo Pangan Mandiri |                                       |                                                             |

**Gambar 5.8 Halaman Pinjaman**

# 9. Halaman Penggajian

Halaman penggajian berisikan informasi mengenai data penggajian karyawan dan tertapat button untuk mengubah data penggajian. Gambar 5.9 merupakan hasil implementasi dari rancangan pada gambar 4.34.

|                           |               | AHOME <b>1</b> PENGGUNA · <b>*</b> KARYAWAN · 1 DIVISI - + JABATAN · + GAJI · HABSEN · NLAPORAN · C+LOGOUT |                                |                |                                        |             |                                                                 |
|---------------------------|---------------|----------------------------------------------------------------------------------------------------|--------------------------------|----------------|----------------------------------------|-------------|-----------------------------------------------------------------|
| <b>PENGGAJIAN</b>         |               |                                                                                                    |                                |                |                                        |             | $\star$ PEMINJAMAN                                              |
|                           |               |                                                                                                    |                                |                | $\mathbf{Q}$<br>Cari Karyawan di sini. |             | <b>b</b> Tambah Peminjaman                                      |
| <b>Tanggal Penggajian</b> | Nama Karyawan | Gaji Pokok                                                                                                 | <b>Uang Makan</b>              | Pinjaman       | <b>Total Pendapatan</b>                | Opsi        | Tabel Peminjaman                                                |
| 2018-12-07                | <b>ABENG</b>  | Rp. 8,000,000.00                                                                                           | Rp. 36,000.00<br>$\mid 1 \mid$ | Rp. 520,000.00 | Rp. 7,516,000.00                       | $\Box$ Ubah | <b>\$ PENGGAJIAN</b><br>F Tambah Penggajian<br>Tabel Penggajian |

**Gambar 5.9 Halaman Penggajian**

10. Halaman Laporan Penggajian

Halaman laporan penggajian berisikan informasi mengenai data penggajian tiap bulan. Gambar 5.10 merupakan hasil implementasi dari rancangan pada gambar 4.35.

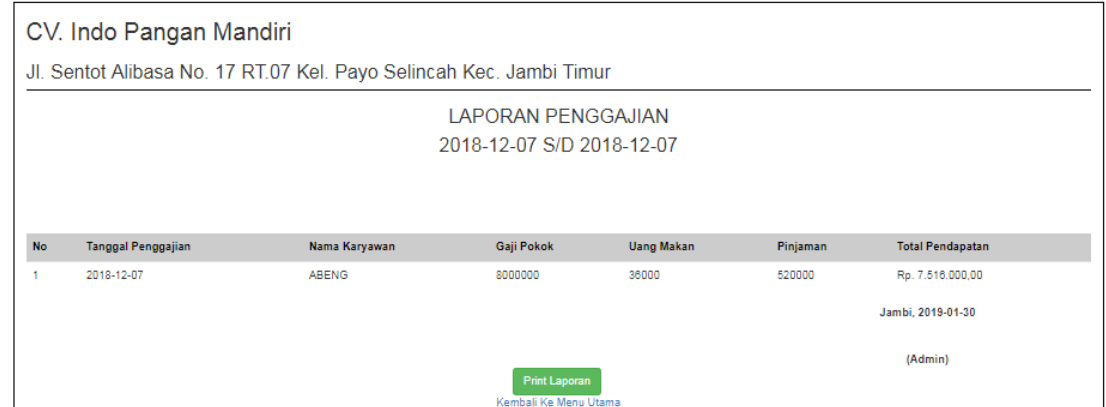

**Gambar 5.10 Halaman Laporan Penggajian**

11. Halaman Laporan Pinjaman

laporan pinjaman berisikan informasi mengenai data pinjaman karyawan tiap bulan. Gambar 5.11 merupakan hasil implementasi dari rancangan

pada gambar 4.36.

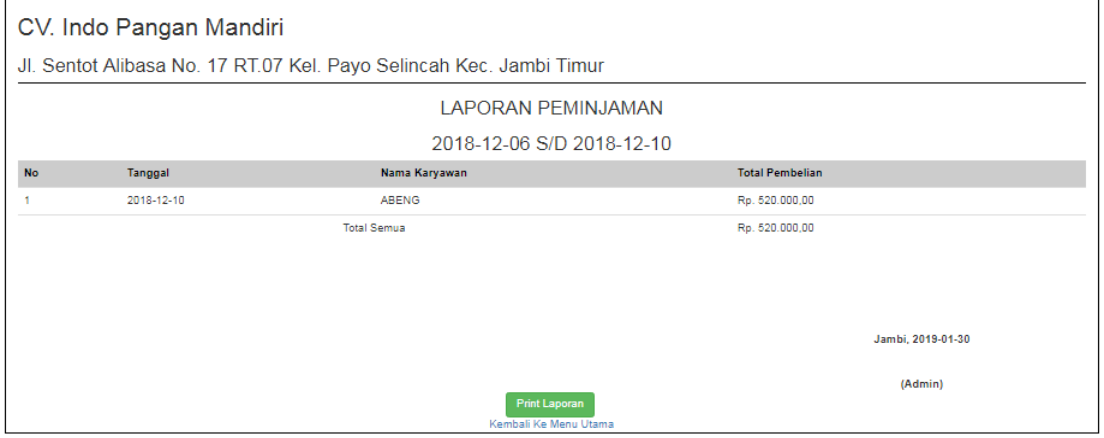

**Gambar 5.11 Halaman Laporan Pinjaman** 

### 12. Halaman *Login*

Halaman *login* adalah halaman yang digunakan pengguna sistem untuk masuk ke halaman *home*. Gambar 51.12 merupakan hasil implementasi dari rancangan pada gambar 4.37.

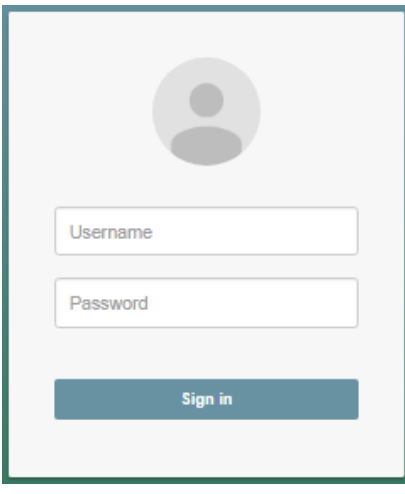

**Gambar 5.12 Halaman** *Login*

#### 13. Halaman Tambah Pengguna

Halaman tambah pengguna digunakan oleh pengguna sistem untuk membuat data pengguna sistem baru. Gambar 5.13 merupakan hasil implementasi dari rancangan pada gambar 4.38.

| CV. Indo Pangan Mandiri<br>Jl. Kebun IX, Talang Sari, Muaro Jambi                  | AHOME PENGGUNA . * KARYAWAN . LDIVISI - + JABATAN - * GAJI - E ABSEN - WLAPORAN - C-LOGOUT | Anda Telah Login Sebagai Admin   Wednesday, 30 January 2019                                                                                                    |
|------------------------------------------------------------------------------------|--------------------------------------------------------------------------------------------|----------------------------------------------------------------------------------------------------|
| <b>PENGGUNA</b><br>Tambah Pengguna<br>Nama Pengguna<br><b>Username</b><br>Password | $\operatorname{\mathsf{Simpan}}$                                                           | $\bigstar$ PEMINJAMAN<br><b>b</b> Tambah Peminjaman<br><sup>b</sup> Tabel Peminjaman<br><b>\$ PENGGAJIAN</b><br><b>b</b> Tambah Penggajian<br><b>b</b> Tabel Penggajian |
|                                                                                    | Copyright 2018 C CV. Indo Pangan Mandiri                                                   |                                                                                                    |

**Gambar 5.13 Halaman Tambah Pengguna**

### 14. Halaman Tambah Karyawan

Halaman tambah karyawan digunakan oleh pengguna sisten untuk menambah data karyawan baru. Gambar 5.14 merupakan hasil implementasi dari rancangan pada gambar 4.39.

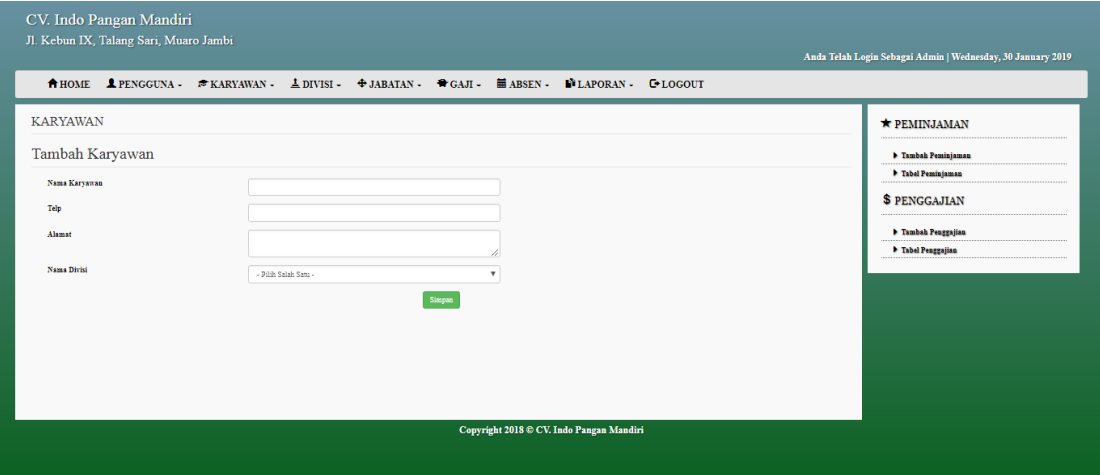

**Gambar 5.14 Halaman Tambah Karyawan**

15. Halaman Tambah Divisi

Halaman tambah divisi digunakan oleh pengguna sisten untuk menambah data divisi baru. Gambar 5.15 merupakan hasil implementasi dari rancangan pada gambar 4.40.

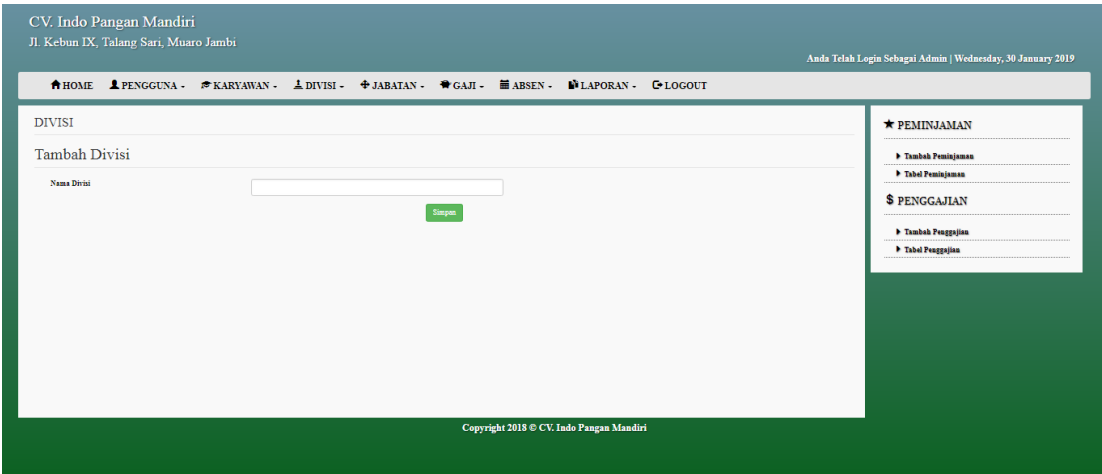

**Gambar 5.15 Halaman Tambah Divisi**

## 16. Halaman Tambah Jabatan

Halaman tambah jabatan digunakan oleh pengguna sisten untuk menambah data jabatan baru. Gambar 5.16 merupakan hasil implementasi dari rancangan pada gambar 4.41.

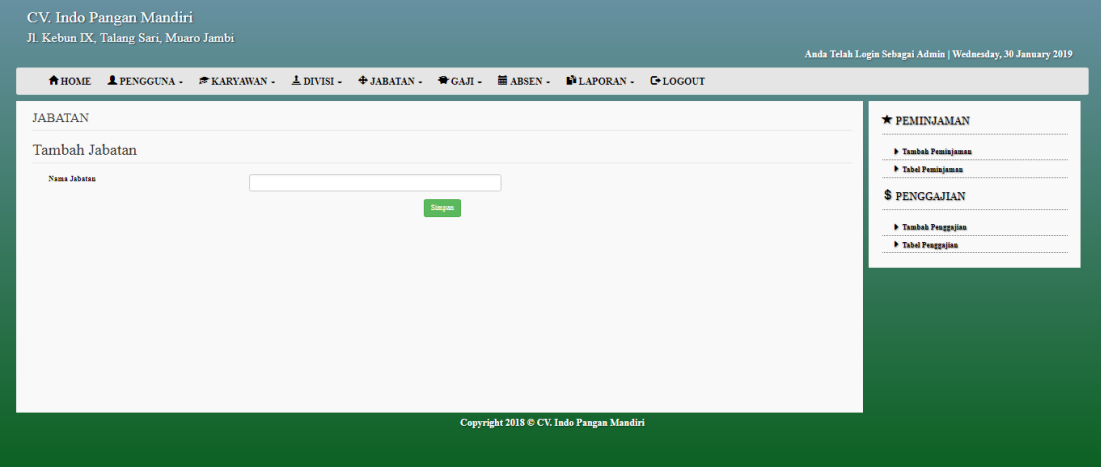

**Gambar 5.16 Halaman Tambah Jabatan**

17. Halaman Tambah Gaji

Halaman gaji digunakan oleh pengguna sistem untuk membuat data gaji karyawan. Gambar 5.17 merupakan hasil implementasi dari rancangan pada gambar 4.42.

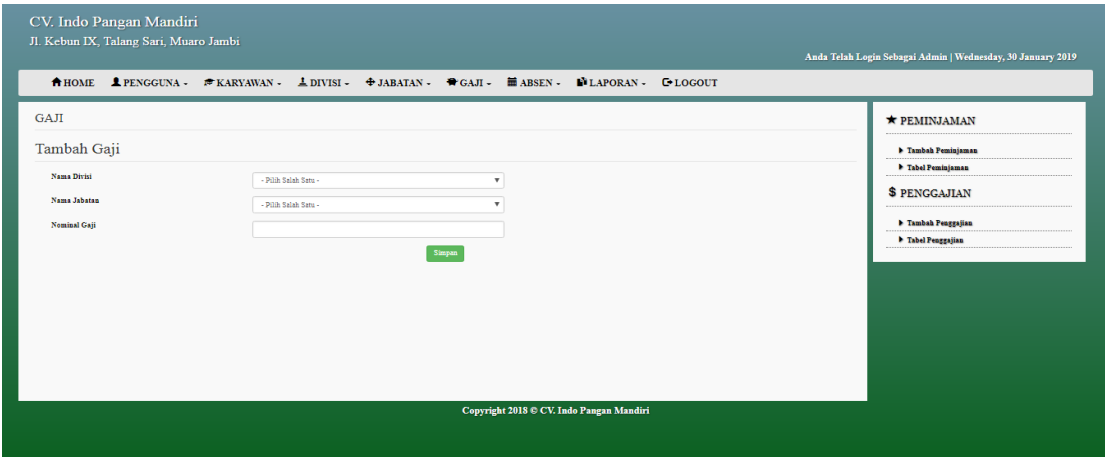

**Gambar 5.17 Halaman Tambah Gaji**

### 18. Halaman Tambah Absen

Halaman tambah absen digunakan oleh pengguna sistem untuk menambah data absen tiap harinya. Gambar 5.18 merupakan hasil implementasi dari rancangan pada gambar 4.43.

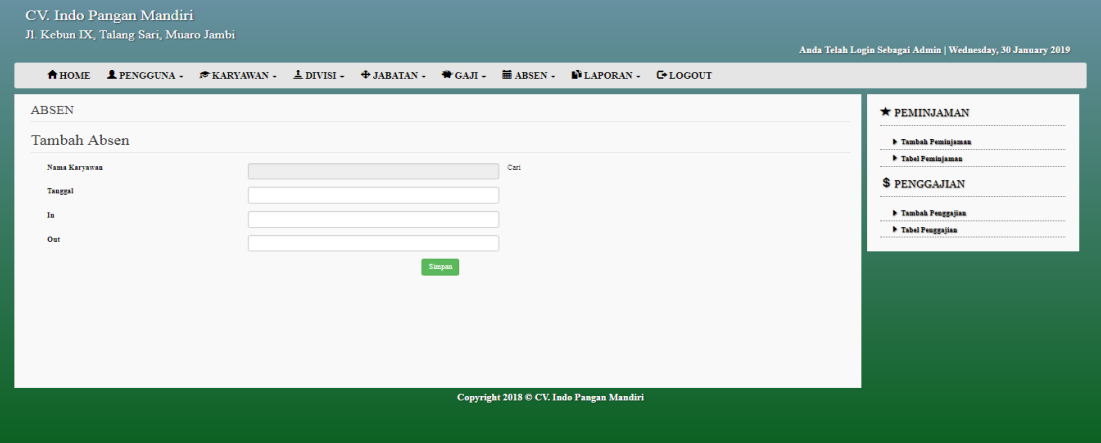

**Gambar 5.18 Halaman Tambah Absen**

19. Halaman Tambah Pinjaman

Halaman tambah pinjaman digunakan oleh pengguna sistem untuk membuat data pinjaman baru. Gambar 5.19 merupakan hasil implementasi dari rancangan pada gambar 4.44.

| CV. Indo Pangan Mandiri<br>Jl. Kebun IX, Talang Sari, Muaro Jambi                                 |                                                                                    |                                          | Anda Telah Login Sebagai Admin   Wednesday, 30 January 2019                                                            |
|---------------------------------------------------------------------------------------------------|------------------------------------------------------------------------------------|------------------------------------------|----------------------------------------------------------------------------------------------------|
|                                                                                                   | AHOME LPENGGUNA FKARYAWAN LDIVISI + JABATAN + OGAII = MABSEN - MLAPORAN - G-LOGOUT |                                          |                                                                                                    |
| <b>PINJAMAN</b><br>Tambah Peminjaman<br>Nama Karyawan<br><b>Tanggal</b><br><b>Jumlah Pinjaman</b> |                                                                                    | Carl                                     | <b>* PEMINJAMAN</b><br>F Tambah Peminjaman<br>F Tabel Peminjaman<br><b>\$ PENGGAJIAN</b><br><b>b</b> Tambah Penggajian |
|                                                                                                   | Simpan                                                                             |                                          | Tabel Penggajian                                                                                                    |
|                                                                                                   |                                                                                    | Copyright 2018 C CV. Indo Pangan Mandiri |                                                                                                    |

**Gambar 5.19 Halaman Tambah Pinjaman**

### 20. Halaman Tambah Penggajian

Halaman tambah penggajian digunakan oleh pengguna sistem untuk membuat data penggajian baru. Gambar 5.20 merupakan hasil implementasi dari rancangan pada gambar 4.45.

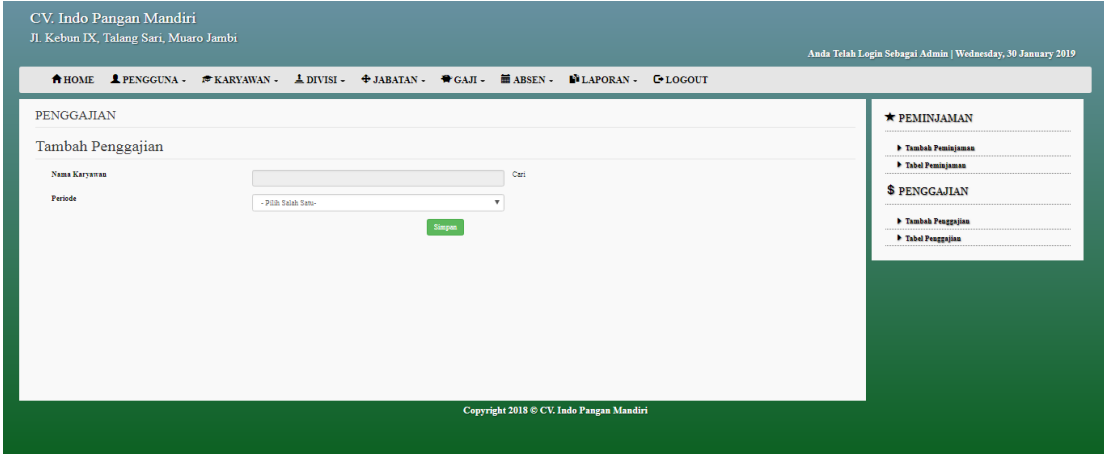

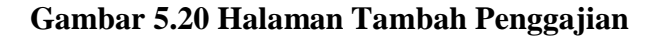

### **5.2 PENGUJIAN**

Untuk mengetahui keberhasilan dari implementasi sistem yang telah dilakukan, maka penulis melakukan tahap pengujian terhadapat sistem secara fungsional, yaitu dengan menggunakan *Unit Testing* yang difokuskan pada modul, modul terkecil yang terdapat pada sistem, dan kemudian dilanjutkan dengan metode *Integrated Testing* yang menguji modul – modul yang terdapat pada sistem secara keseluruhan. Adapun beberapa tahap pengujian yang telah dilakukan adalah sebagai berikut :

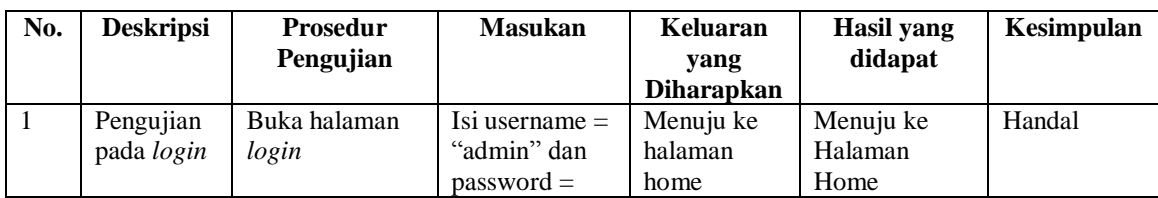

#### **Tabel 5.1 Pengujian**

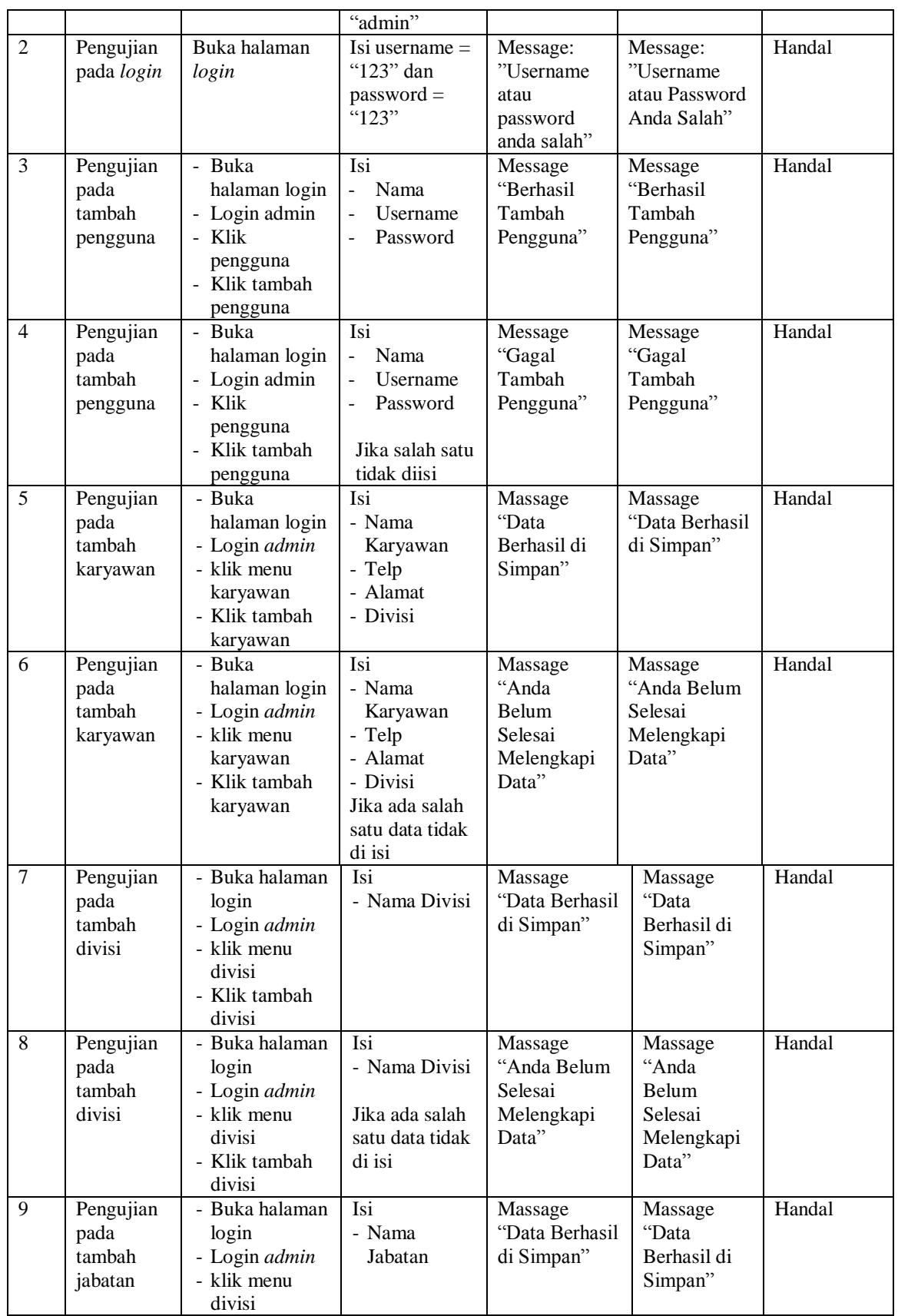

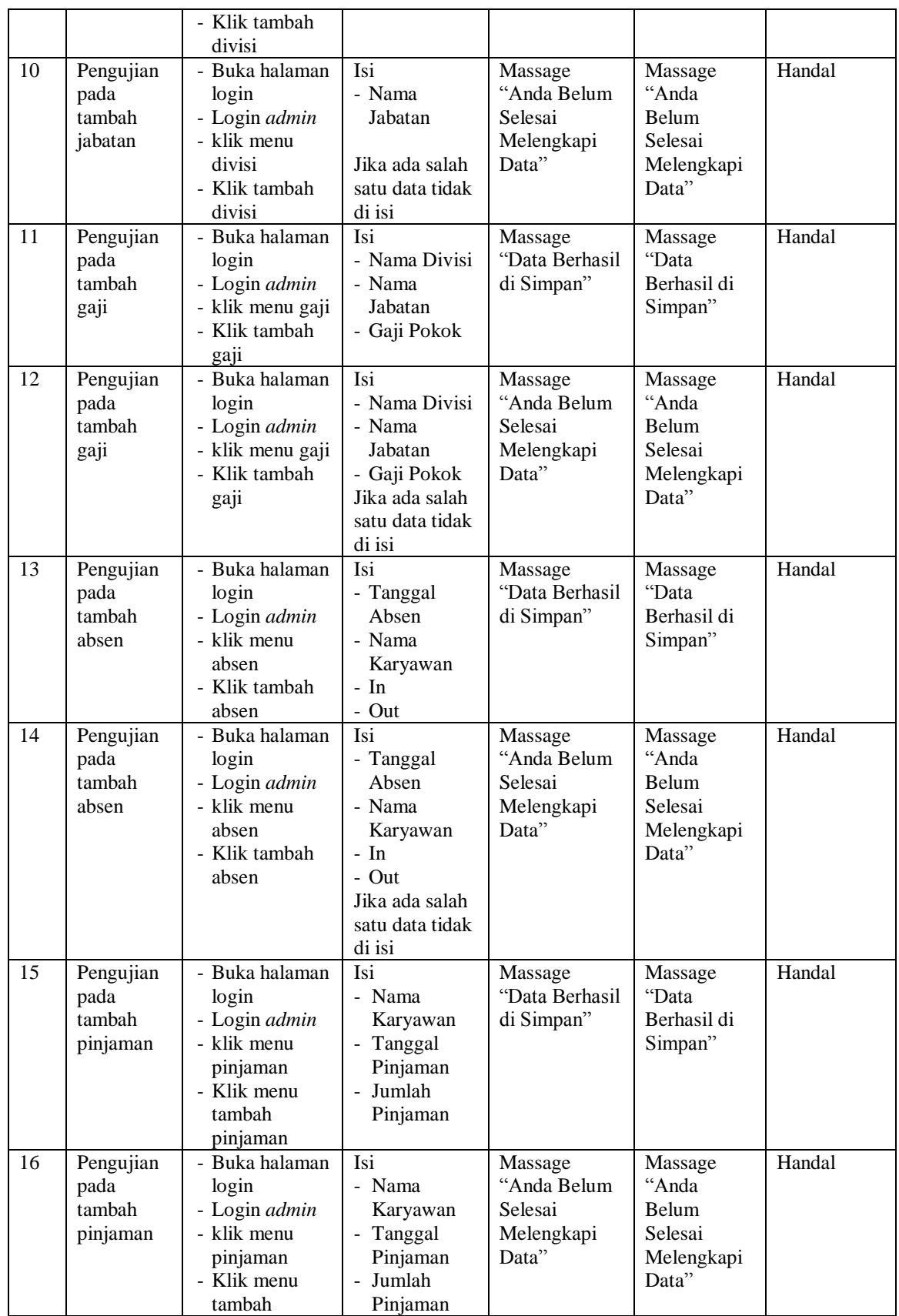

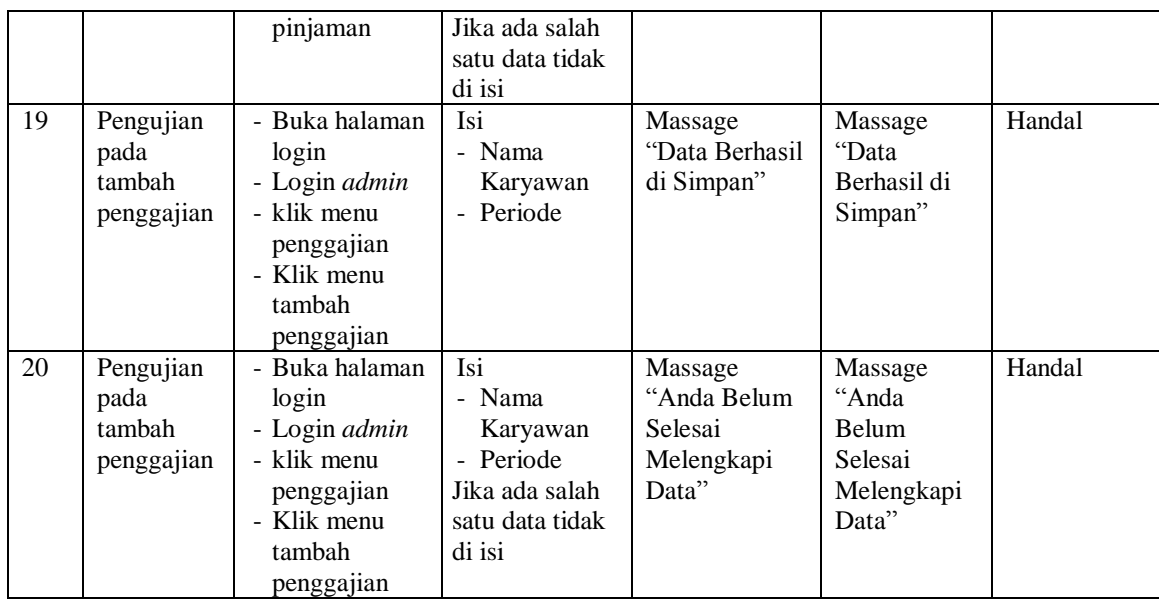

### **5.3 ANALISIS HASIL YANG DICAPAI OLEH SISTEM**

Adapun analisis hasil yang dicapai oleh sistem yang telah dibangun dengan menggunakan *web* untuk mengatasi permasalahan yang terjadi pada PT. Indo Pangan Mandri adalah sebagai berikut :

- 1. Sistem yang dirancang memudahkan PT. Hok Tong Jambi dalam mengelola data karyawan, data divisi, data gaji dan mengolah data pinjaman.
- 2. Sistem juga memberikan kemudahan kepada pengguna sistem untuk melihat informasi dari karyawan yang bekerja.
- 3. Sistem yang dirancang juga memberikan kemudahan untuk rekap dan mencetak laporan – laporan seperti laporan penggajian dan laporan pinjaman karyawan.

### **5.3.1 Kelebihan Sistem**

Adapun kelebihan dari sistem baru ini adalah sebagai berikut :

- 1. Sistem memberikan kemudahan untuk PT. Indo Pangan Mandiri untuk mengelola data karyawan yang bekerja.
- 2. Mempermudah bagian administrasi untuk mengolah data gaji karyawan pada PT. Indo Pangan Mandiri.
- 3. Mempermudah rekap dan mencetak laporan laporan yang diperlukan oleh pengguna sistem

### **5.3.2 Kekurangan Sistem**

Kekurangan dari sistem baru ini adalah sebagai berikut :

- 1. Tampilan pada sistem masih bersifat sederhana
- 2. Belum ada penanganan mengenai *security* jaringan.
- 3. Belum adanya grafik atau diagram yang dapat menampilkan data penggajian dan pinjaman sebagai data perbandingan tiap bulan ataupun tiap tahun.